#### LANDNANT: AN ANDRIOD APP FOR LANDLORD AND TENANT

 $\mathbf{BY}$ 

**MD.MASUD RANA** 

ID: 142-15-3526

MD. TUSHAR AHMED

ID: 142-15-3983

**AND** 

SHUSHANTO KUMAR

ID: 142-15-3795

This Report Presented in Partial Fulfillment of the Requirements for the Degree of Bachelor of Science in Computer Science and Engineering

Supervised By

#### **NAZMUN NESSA MOON**

**Assistant Professor** 

Department of CSE

**Daffodil International University** 

Co-Supervised By

#### DR. FERZANA NARIN NUR

**Assistant Professor** 

Department of CSE

**Daffodil International University** 

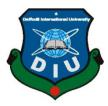

# DAFFODIL INTERNATIONAL UNIVERSITY DHAKA, BANGLADESH MAY 2018

#### **APPROVAL**

This Project titled "LandNant: An android app for landlord and tenant," submitted by Md. Masud Rana, Md. Tushar Ahmed and Shushanto Kumar to the Department of Computer Science and Engineering, Daffodil International University, has been accepted as satisfactory for the partial fulfillment of the requirements for the degree of Bachelor of science in Computer Science and Engineering (BSc) and approved as to its style and contents. The presentation has been held on 07<sup>th</sup> May, 2018.

## **BOARD OF EXAMINERS**

Chairman

**Internal Examiner** 

Dr. Syed Akhter Hossain Professor and Head

Department of CSE Faculty of Science & Information Technology Daffodil International University

Wais

7allett 2

mit

Dr. Sheak Rashed Haider Noori Associate Professor & Associate Head

Department of CSE Faculty of Science & Information Technology Daffodil International University

> \_\_\_\_\_ nsan Internal Examiner

Md. Zahid Hasan
Assistant Professor
Department of CSE
Faculty of Science & Information Technology
Daffodil International University

Dr. Mohammad Shorif Uddin External Examiner

**Professor**Department of CSE
Jahangirnagar University

i

#### **DECLARATION**

We hereby declare that, this project has been done by us under the supervision of **Nazmun Nessa Moon, Assistant Professor, Department of CSE** Daffodil International University. We also declare that neither this project nor any part of this project has been submitted elsewhere for award of any degree or diploma.

Supervised by:

Nazmun Nessa Moon Assistant Professor Department of CSE

Daffodil International University

**Submitted by:** 

Md. Masud Rana

ID: 142-15-3526 Department of CSE

**Daffodil International University** 

**Md. Tushar Ahmed** 

ID: 142-15-3983 Department of CSE

**Daffodil International University** 

**Shushanto Kumar** 

ID: 142-15-3795 Department of CSE

**Daffodil International University** 

#### ACKNOWLEDGEMENT

First we express our heartiest thanks and gratefulness to almighty God for His divine blessing makes us possible to complete the final year project/internship successfully.

We really grateful and wish our profound our indebtedness to **Nazmun Nessa Moon**, **Assistant Professor**, Department of CSE Daffodil International University, Dhaka. Deep Knowledge & keen interest of our supervisor in the field of "An android app for landlord and tenant: Landland" to carry out this project. His endless patience ,scholarly guidance ,continual encouragement , constant and energetic supervision, constructive criticism , valuable advice ,reading many inferior draft and correcting them at all stage have made it possible to complete this project.

We would like to express our heartiest gratitude to **Pro. Dr. Akhter Hossain, Professor, and Head,** Department of CSE, for his kind help to finish our project and also to other faculty member and the staff of CSE department of Daffodil International University.

We would like to thank our entire course mate in Daffodil International University, who took part in this discuss while completing the course work.

Finally, we must acknowledge with due respect the constant support and patients of our parents.

#### **ABSTRACT**

Our project titled "LandNant: An Android Apps For Landlord And Tenant" is an android app for security and crime management of Bangladesh. Using this app the tenant can send their personal information which is required by the government to the police station through the landlord. Now-a-days smart phone becomes a part of our life. We can't think a single moment without our smart phone. We are more likely to use our phone for practical purpose in our daily life. Among these smart phone OS, android has majority percentage. Android OS is also an open source platform and it has large number of users. For this we thought that we should build something in android that has practical use to the user. And it will help them in difficult situations. Our app will manage all the information about the people living in an area. This will increase the security and decrease crime. It also reduce time. We no need to go to the police station to provide our information and it will reduce harassment. We use java and SDK for front-end design and firebase for back-end design. We also use firebase as our main database. This application is very user friendly. After finishing all the task and test process this application proved to be working effectively.

# **TABLE OF CONTENTS**

| CONTENTS                | PAGE    |
|-------------------------|---------|
| Board of examiners      | i       |
| Declaration             | ii      |
| Acknowledgements        | iii     |
| Abstract                | iv      |
| Table of contents       | V       |
| List of figures         | viii    |
| List of tables          | ix      |
|                         |         |
| CHAPTER                 | PAGE NO |
| CHAPTER 1: INTRODUCTION | 1-2     |
| 1.1 Introduction        | 1       |
| 1.2 Motivation          | 1       |
| 1.3 Objectives          | 1       |
| 1.4 Expected Outcomes   | 2       |
| 1.5 Report Layout       | 2       |
| CHAPTER 2: BACKGROUND   | 3-5     |
| 2.1 Introduction        | 3       |
| 2.2 Related Work        | 3       |
| 2.3 Comparative Studies | 4       |
| 2.4 Scope of Problems   | 4       |

| 2.5 Challenges                          | 5     |
|-----------------------------------------|-------|
| CHAPTER 3: REQUIRMENT SPECIFICATION     | 6-14  |
| 3.1 Business Process Modeling           | 6     |
| 3.2 Requirement Collection and Analysis | 7     |
| 3.3 Use Case Modeling and Description   | 7     |
| 3.4 Logical Data Model                  | 14    |
| 3.5 Design Requirements                 | 14    |
| CHAPTER 4: DESIGN SPECIFICATION         | 15-19 |
| 4.1 Front-end Design                    | 15    |
| 4.2 Back-end Design                     | 15    |
| 4.3 Interaction Design and UX           | 17    |
| 4.4 Implementation Requirements         | 18    |
| 4.4.1 Android Studio                    | 18    |
| 4.4.2 The Emulator                      | 18    |
| 4.4.3 Android SDK                       | 18    |
| 4.4.4 Firebase                          | 19    |
| CHAPTER 5: IMPLEMENTATION AND TESTING   | 20-31 |
| 5.1 Implementation of Database          | 20    |
| 5.2 Implementation of Front-end Design  | 24    |
| 5.3 Implementation of Interaction       | 29    |
| 5.4 Testing Implementation              | 30    |
| 5.5 Test Results and Reports            | 31    |
| CHAPTER 6: CONCLUSION AND FUTURE SCOPE  | 32    |
| 6.1 Discussion and Conclusion           | 32    |

| 6.2 Scope for Further Development | 32    |
|-----------------------------------|-------|
| REFERENCES                        | 33    |
| APPENDIX                          | 34-35 |
| Appendix A: Project Reflection    | 34    |
| Appendix B: Related Diagrams      | 35    |
| PLAGIARISM REPORT                 | 36    |

# LIST OF FIGURES

| FIGURES                               | PAGE NO |
|---------------------------------------|---------|
| Figure 3.1: Business Process Modeling | 6       |
| Figure 3.2: Use Case Model            | 7       |
| Figure 3.3: Logical Data Model        | 14      |
| Figure 4.1: User List                 | 16      |
| Figure 4.2: Database Creation         | 16      |
| Figure 4.3: Image of Tenant           | 17      |
| Figure 5.1: Authentication Choice     | 20      |
| Figure 5.2: Authentication Rule       | 21      |
| Figure 5.3: Landlord Information      | 22      |
| Figure 5.4: Tenant Information        | 23      |
| Figure 5.5: Home page                 | 24      |
| Figure 5.6: User Registration         | 25      |
| Figure 5.7 :Sign In                   | 25      |
| Figure 5.8: Account Creation          | 26      |
| Figure 5.9: Information Form          | 27      |
| Figure 5.10: Tenant Information       | 28      |
| Figure 5.11: Tenant Verification      | 29      |
| Figure A.1: Use case model            | 35      |
| Figure A.2: Database                  | 35      |
| Figure: Plagiarism Report             | 36      |

# LIST OF TABLE

| TABLE                | PAGE |
|----------------------|------|
| Table 5.1: Test Case | 30   |

#### **CHAPTER 1**

#### INTRODUCTION

#### 1.1 Introduction

A majority of unpleasant issues faced by landlords and tenants seem to grow due to lack of communication. Fortunately, building a positive relationship doesn't take much effort and it all starts with one basic idea: communication. An android app can provide the solution by offering the ability to share issues between tenants and landlords which lead to rapid issue resolution and fewer misunderstanding. And to maintain security the government needs the information of the land owner and the tenant. This information will be maintained by the local police station to avoid any unwilling situation made by the local or other people. But we are not interested to give our information to the local police station by going there physically. So it's a demand of the age to develop an android app to manage and send information of the tenants to the nearest police station through the landlord.

#### 1.2 Motivation

Now a days we see the argument between the owner of the house and the tenant because of disagree with each other which was agreed in the time of rent. They can't remember their teams and conditions. Sometimes they don't fill up the form because of laziness and thinking the harassment of police.

## 1.3 Objective

We want to make this apps. This app will have contain these features.

- 1. To keep all essential information about the tenant.
- 2. To keep a legal document.
- 3. To provide security both of them.
- 4. To maintain security in an area.

### 1.4 Expected Outcome

By using this app a landlord can easily get all the information about the tenant such as national id number, picture and all previous record of the tenant. On the other hand tenant also easily fill up the information form which are easy and comfortable from the previous analog system and is saves their time. And one copy of the document will be sent by the landloard to the nearest police station that provides security.

### 1.5 Report Layout

#### **Chapter 1: Introduction**

In this chapter we will discuss about introduction, objectives, motivation and the expected outcome of our project.

### **Chapter 2: Background study**

Chapter 2 contains the works related with our app, comparative studies and the challenges we have to face to implement this app.

#### **Chapter 3: Requirement specification**

In chapter 3 we will discuss about requirement specification such as business process modeling, requirement analysis and modeling, logical data model and design requirement.

#### **Chapter 4: Design specification**

Front-end design, back-end design interaction design and UX and implementation requirements are described in this section.

#### **Chapter 5: Implementation and testing**

In chapter 5 we discuss about the implementation of data base, implementation of front-end design, implementation of interaction, testing implementation and test results and reports.

#### **Chapter 6: Conclusion and future scope**

The subject to describe in chapter 6 are conclusion and the future scope of our project.

#### **CHAPTER 2**

#### **BACKGROUND**

#### 2.1 Introduction

An android app can provide the solution by offering the ability to share issues and information between tenants and landlords which lead to rapid issue resolution and fewer misunderstanding. The goal of the app is to create a better relationship between tenants and landlord. The LandNant app is designed to support both tenants and landlords by enabling them to document and communicate repair issues, send automatic rent reminders, package notifications and emergency information. Effectively resolving the apartment issues is important to the tenant's long term future and this app will be an important tool for creating rental housing stability by helping tenants speak with greater credibility through initiating and documenting communications and building productive relationships with landlords.

#### 2.2 Related Works

There are some android app almost similar with our app but these have many difference with our app. Some apps are:

Houzz App: This is an interior design application which provides the tools and information needed to complete home remodeling or decoration projects [1]. Rent Tracker: The app allows property manager to enter tenants and contractors [2]. The tenants can enter the rent payment and get a receipt by mail using this app. DIY Landlord: The app allows property manager to organize a property by unit, lease and tenant information [3]. The Inventory Manager: This app allows manager to keep track of items at their properties, such as furniture and sports supplies, by organizing them quickly and easily by location, category etc. [4].

## 2.3 Comparative Studies

Huzz app can only be used by the property manager. But in our app the user can be property manager or land lords and tenants. By using this app the land lord can change the entire information of the tenants but the tenants cannot update it without the approval of the landlord. In our app there are two log in page. One for admin and another for user. The user can be landlord or tenant. The tenant can pay his rent for the desired month. The payment information will be shared both tenant and landlord but they cannot update the payment information. Using our app the tenant get all information about the house that information provided by the landlord in the system. And the landlord can add new tenant in the system like DIY Landlord app [2]. In LandNant app the tenants can report, repair and maintains issues. They also have an option to take a picture of the issue and upload, which create a visual records accessible to the landlord instantly.

## 2.4 Scope of the problem

It's an android app, so if the landlord or the tenant does not have an android phone or if they do not know how to use an android phone it will be no effective for them. In this app the tenant needs to have same kind of bank account to pay the bill from his account and the payment get way method must be same at a given time period. We face problem to add the payment system in this app. If the landlord wants to send the tenant's information to the nearest police station, the nearest police station has to use this app and the landlord has to know the number of the nearest police station. If the tenant does not pay the bill in time he will be notify automatically but the app cannot handle it. The landlord has to give this notice by SMS. We want to add the tenant law in our app. But most of the people do not know how to implement this law in their day to day life.

# 2.5 Challenges

- 1. The main challenges is to language barrier. Because most of the people in our country do not know English.
- 2. We use English to develop this app.
- 3. The app user connected by using internet. So they must have net connection.
- 4. The next challenge is to implement this app in rural area.
- 5. The tenant has to keep track of all notification from the landlord as rent reminders.
- 6. Use a suitable database that store all the information and give security.

#### **CHAPTER 3**

## REQUIREMENT SPECIFICATION

## 3.1 Business Process Modeling

BPM or Business Process Modeling is a process of constructing a structural view of a system or process. It includes some process, starts and symbol, condition as like a flow chart. In our system we construct a BPM model which shows how to send the tenant information to the landlord and if landlord verify the information then the information will send to the nearest police station. And it also shows that what will happen if the landlord dose not verify the information. If the information is correct then it will be saved in the tenant and landlord information database by the police station. Figure 3.1 shows business process modeling.

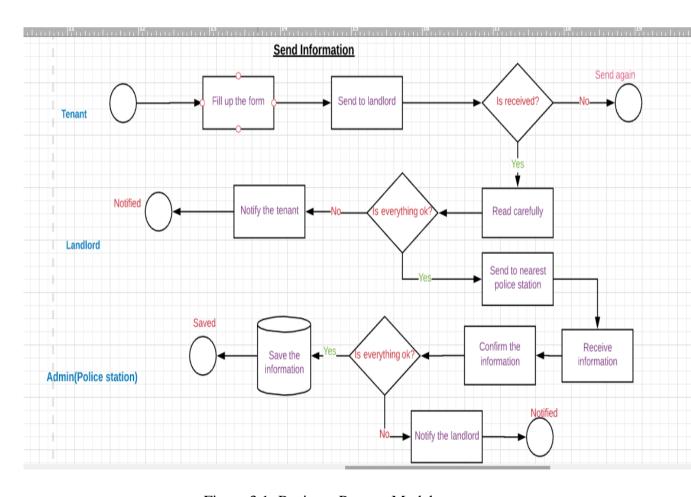

Figure 3.1: Business Process Model

## 3.2 Requirement Collection and Analysis

Requirement collection and analysis are very important term to develop a system or any kind of android application. It meets the goal of the user and the admin. As our application is concerned with the requirement of the landlord, tenant and the admin so, we went to them and tried to know what are their requirements for this app. Here the police station is the admin user. They all suggested to develop a simple app which they can use conveniently. To maintain the information of the landlord and the tenant this app will provide them a great service. Because they are deprive of facing the police. And they think that it will be a great process if they send their information to the police despite of going there.

### 3.3 Use Case Modeling

A use case model is a graphic description of the interactions among the elements of a system. A use case is a methodology used in system analysis to identify, clarify and organizing system requirments. Figure 3.2 shows the use case modeling of the app.

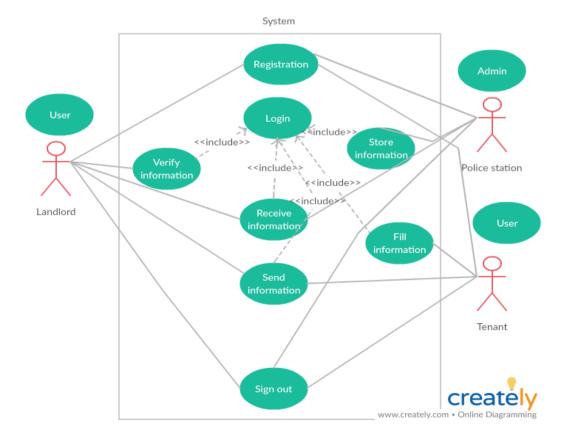

Figure 3.2: Use Case Model

Use Case: Admin Registration

Actor: Admin

**Precondition:** None

## **Primary Path:**

- 1. Enter the name
- 2. Enter email address
- 3. Set a password

#### **Alternate Path:**

1. Enter valid email or password

Use Case: Admin Sign In

Actor: Admin

**Precondition:** Registration

## **Primary Path:**

- 1. Enter Email
- 2. Enter Password
- 3. Click on "Sign In" button

#### **Alternate Path:**

1. Email or Password is incorrect

Use Case: Receive information

Actor: Admin

**Precondition:** Provide key

## **Primary Path:**

1. Verify information

#### **Alternate Path:**

1. Information is not Received

Use Case: Store information

Actor: Admin

Precondition: Information received

## **Primary Path:**

- 1. Check the accuracy
- 2. Manage database

## Alternate path:

1. Inform the landlord

Use case: Admin sign out

Actor: Admin

**Precondition:** Sign In

## **Primary Path:**

1. Click on "Sign Out" button

#### **Alternate Path:**

1. None

Use Case: Landlord Registration

**Actor:** Landlord

**Precondition:** None

## **Primary Path:**

- 1. Enter the name
- 2. Enter email address
- 3. Set a password

## **Alternate Path:**

1. Enter valid email or password

Use Case: Landlord Sign In

Actor: Landlord

**Precondition:** Registration

## **Primary Path:**

- 1. Enter Email
- 2. Enter Password
- 3. Click on "Sign In" button

#### **Alternate Path:**

1. Email or Password is incorrect

Use Case: Create Account

Actor: landlord

**Precndition:** Sign In

#### **Primary Path:**

- 1. Enter Name
- 2. Enter a key
- 3. Enter password

#### **Alternate Path:**

1. Use valid key or password

Use Case: Verify And Send Information

**Actor:** Landlord

Precondition: Sign In as Landlord

## **Primary Path:**

- 1. Enter landlord key
- 2. Verify information
- 3. Send information

#### **Alternate Path:**

1. Enter a valid landlord key

Use case: Landlord sign out

Actor: Landlord

**Precondition:** Sign In

## **Primary Path:**

1. Click on "Sign Out" button

#### **Alternate Path:**

1. None

Use Case: Tenant Registration

Actor: Tenant

**Precondition:** None

## **Primary Path:**

- 1. Enter the name
- 2. Enter email address
- 3. Set a password

#### **Alternate Path:**

1. Enter valid email or password

Use Case: Tenant Sign In

Actor: Tenant

**Precondition:** Registration

## **Primary Path:**

- 1. Enter Email
- 2. Enter Password
- 3. Click on "Sign In" button

## **Alternate Path:**

1. Email or Password is incorrect

Use Case: Fill Information

**Actor:** Tenant

**Precondition:** Sign In

## **Primary Path:**

- 1. Set image
- 2. Enter full name
- 3. Enter father's name
- 4. Enter date of birth
- 5. Select marital status

- 6. Enter parmanent address
- 7. Select profession
- 8. Select region
- 9. Enter email address
- 10. Enter national id number
- 11. Enter emergency contact information
- 12. Enter house Address
- 13. Save the information

#### **Alternate Path:**

1. Enter valid information

Use Case: Send Information

**Actor:** Tenant

**Precondition:** Fill up the form

#### Primary path:

- 1. Enter Landlord key
- 2. Click on "Send" button

#### **Alternate Path:**

1. The landlord key is incorrect

Use case: Tenant Sign Out

**Actor**: Tenant

**Precondition:** Sign In

## **Primary Path:**

1. Click on "Sign Out" button

#### **Alternate Path:**

1. Null

### 3.4 Logical Data Model

Our project's logical data model has relational table named Admin, Landlord, Tenant and House information. Here, we can describe how these entities are connected with each other. The total relational model has shown on the following figure 3.3.

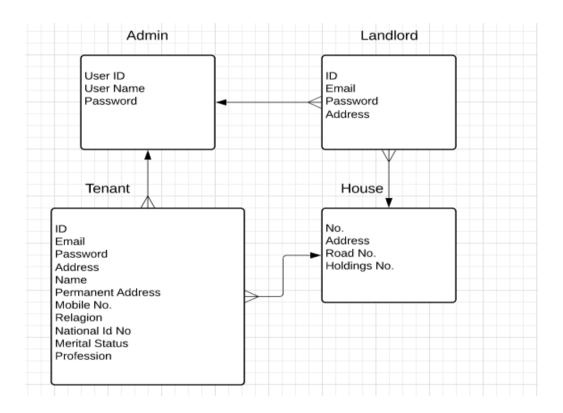

Figure 3.3: Logical Data Model

## 3.5 Design Requirement

A well design android app is pleasure to use. Our app provides service to the landlord, tenant and the government to maintain security in an area. Here, police station do their job as the admin of the database and the landlord and tenant are the field user. Though the users of our app are the landlord and the tenant so, we try to make the interface of the app convenient to the user. Well design of an android app is very essential but we should concentrate to the output design of the app first. User typically use this app to maintain their personal information which is required by the government. So simplifying this app by making user interface simple is our primary responsibility.

#### **CHAPTER 4**

#### **DESIGN SPECIFICATION**

## 4.1 Front-end Design

Front page of an android application must draw the attention of the user. To make our application attractive to the user we use some Graphical User Interface (GUI). We design our project with easily understandable GUI so that, the user can easily access the app. In the front page we simply use a registration option and a sign in option. To sign in this app the user must complete the registration first.

## 4.2 Back-end Design

Back end design is only seen by the programmer. How will the application interact with the user is implemented in the back end. User cannot interact with the back end design. As our project maintain the information that send by the landlord to the police station via landlord so, we need to create a database to store these information. We also provide the unique id of the user. We use fire base to create the database. The following figures describes how we designed the back end of our project. Figure 4.1 shows the back end design for the user. This authentication function shows all the users who registered in the database by using our app. When a user sign in this app, a database is automatically generated for the user.

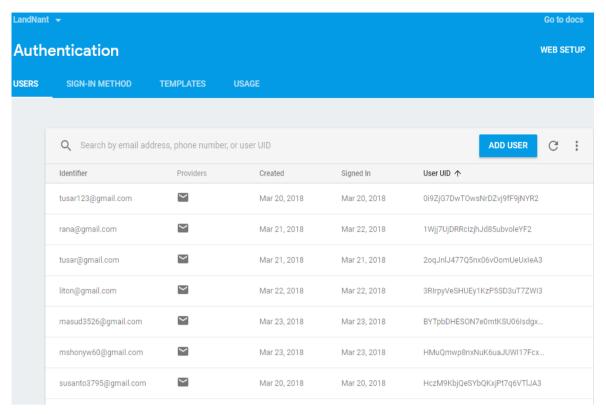

Figure 4.1: User List

Figure 4.2 shows all the sub database we create in our project. All the sub database contains different types of information of the user. It provides the personal unique key for the each user by which the information of individuals are managed.

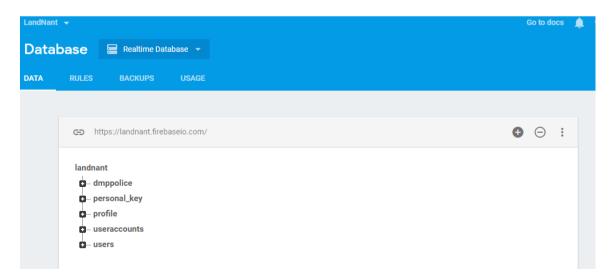

Figure 4.2: Database Creation

Figure 4.3 shows the table of image that are provided by the tenant. It contains every details of the tenant with their image.

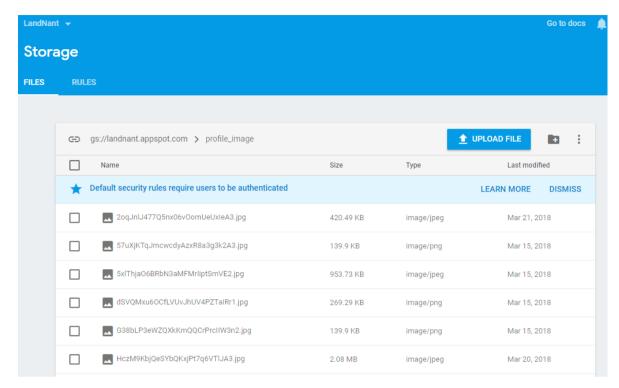

Figure 4.3: Image of Tenant

## 4.3 Interaction Design and UX

Interaction design describes the relationship between the application and the user. How much an android application will popular among the user that depends on the interaction of the app with the user. If the app is convenient to use and it provides a great outcomes to the user then it will gain the popularity. Experience is very essential for interaction design. Because mainly the user experiences focuses on the experience between the user and the application. From this experience we tried to make most of the features of our app that can interact with the user. Though ours is a security based android app so we tried to provide great security to them by using the registration option which required valid email id and password of the user.

UX design or user experience design is the most challenging part for a programmer. Always the need to focus on the experience of user of using android app and how they satisfy with a product. We pay attention on this sector and tried to implement an application that has satisfactory interface which should be accepted by the user.

## **4.4 Implementation Requirement**

To implement a project we need different types of tools, components, and software. We also need some tools and component to implement our project. Ours is an android based application project so we used android based design tools and components to implement our application. Here is a short description of the tools and components that required to implement our application.

### 4.4.1 Android Studio

Android studio is a popular platform to implement any kind of android application. It provides the great features to the programmer to implement an android app.it provides almost all the components and tools and frame works for developing android app easily and quickly. We use android studio as our application IDE. It's an open source platform so, programmer prefers android studio to develop various types android application.

#### 4.4.2 Emulator

Emulator enables to run an application on a physical device in which the application is not implemented. It runs the same code in the device based on actual device. Emulator helps us to use this in different version of android phone.

#### 4.4.3 Android SDK

SDK is very essential tool to develop an android application. It contains all the design and component libraries for development and the simulator to test the application. We use java development kit in the java platform with the SDK.

#### 4.4.4 Firebase

Fire base is the most popular real time database. We need a database to store the information of the user. We use firebase as the main database of our application to store and maintain the information of the user. We also had to maintain the security of the personal information of the tenant. It synchronizes the data in real time to every connected user in the application. If we build an apps that has a cross platform with iOS, Android, JavaScript SDKs, all of the user use the real time database instance and the user will automatically receive with the newest data by firebase.

#### **CHAPTER 5**

#### IMPLEMENTATION AND TESTING

## **5.1 Implementation of Database**

In this section we describe how we implemented our database. As we describe in the previous chapter that we use fire base as our main database. Fire base is a real time database so there is no need to use SQL query to perform the action. Fire base also has some other features like as hosting, crash reporting, cloud storage authentication, hosting and so on. How we use fire base to maintain our data is described below with proper diagram.

To store information in the database the user has to register and sign in. To sign in our database fire base gives several choices to the user. In our app user can sign in by their email and in some case they can also use their phone number. Figure 5.1 shows the authentication option.

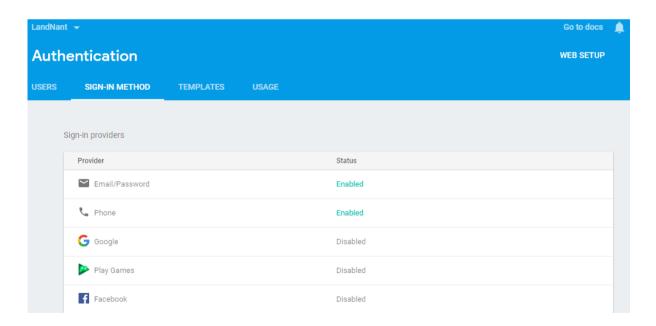

Figure 5.1: Authentication Choice

To sign in at the farther time if the user does not provide the valid user id or password then he cannot sign in. Firebase use an authentication rule if the email is valid or invalid. Figure 5.2 shows the authentication rule.

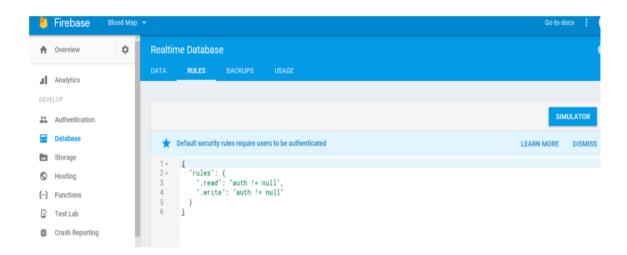

Figure 5.2: Authentication Rule

The user of our app are admin, landlord and the tenant. All the registered user have their own user table with unique user id. The information are stored in each unique table through the unique id. When a user sign in the database fire base gives a unique id. Landlord database and the tenant database are different. Each landlord has their own personal key. Figure 5.3 shows landlord information.

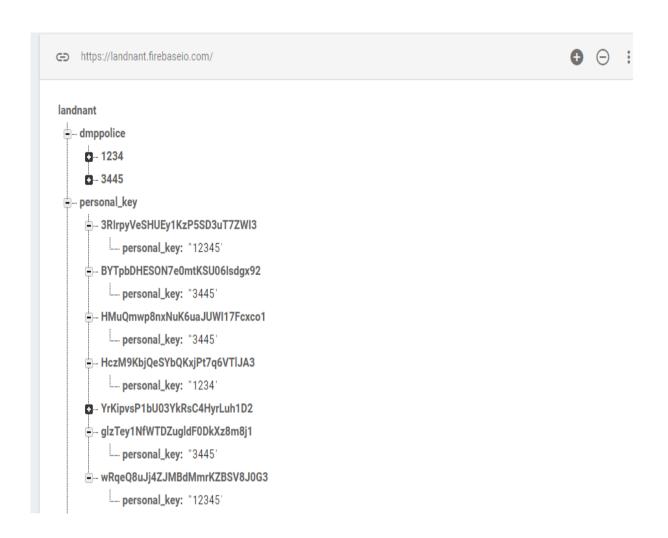

Figure 5.3: Landlord Information

A tenant sign in this database using the personal key of his landlord and firebase creates a sub key for the tenant which is also unique. Figure 5.4 shows the tenant information.

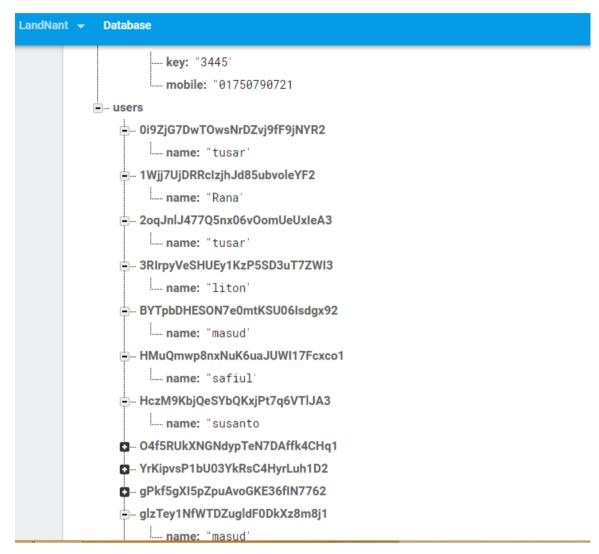

Figure 5.4: Tenant Information

## 5.2 Implementation of Front-end Design

Only the front end design is visible to the user. So it should affectionate to look at. It also should user friendly and convenient to use. We already have said that the user of our app are landlord, tenant and the admin. At the first page of our app we arrange registration and sign in option. Figure 5.5 shows how we implement the front-end of our app.

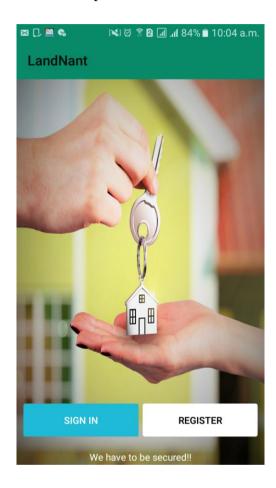

Figure 5.5: Home page

If any user wants to use our app at first he or she needs to register using register option. After clicking on the register option the following page will appear to the user. In figure we can see how a user complete the registration to use our app.

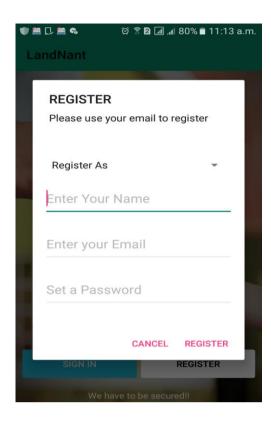

Figure 5.6: User Registration

User can registrar into the app by using name, email and password. After registration the user can sign in into the app as a landlord, tenant or admin and the have provide their email address and password here. Figure 5.7 shows user sign in option.

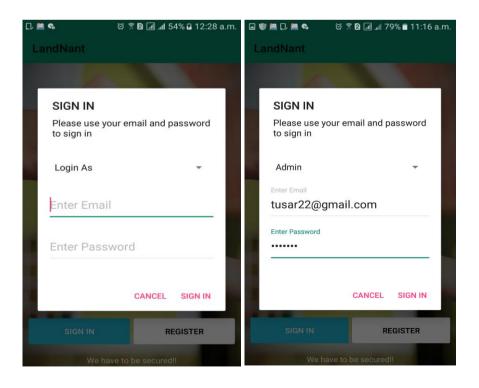

Figure 5.7:Sign In

If the user sign as a tenant then he needs to choice **Tenant** option. In the same process the landlord and admin can sign in the system. In figure 5.8 tenant will able create an account under a landlord key or sign in. to create a new tenant id the tenant has to set the mobile number, key and a verification key that is provided by the landlord. If the tenant verify himself as a tenant using the landlord key then he can simply sign up and fill his information and send to the landlord to verify.

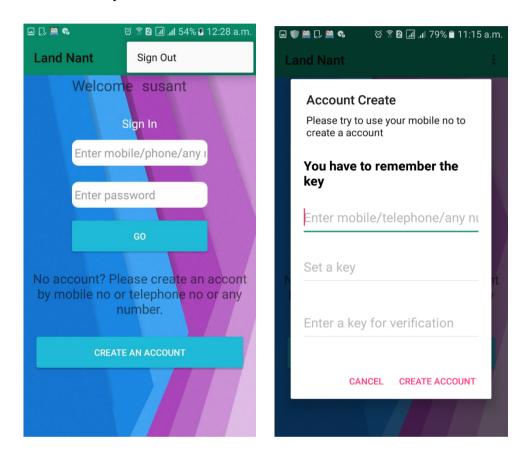

Figure 5.8: Account Creation

After login under a landlord the tenant can send his information to his landlord to verify. Figure 5.9 shows the form that the tenant and the landlord have to fill up.

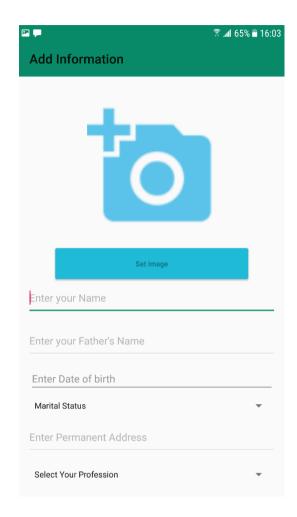

Figure 5.9: Information Form

Landlord can also sign in and create an account as landlord. In this page landlord generates a key which will provide to the tenant to send their information for verification. Landlord can see the number of tenant he has and who are verified by him who are waiting for verification. Figure 5.10 shows the number of tenant the landlord has.

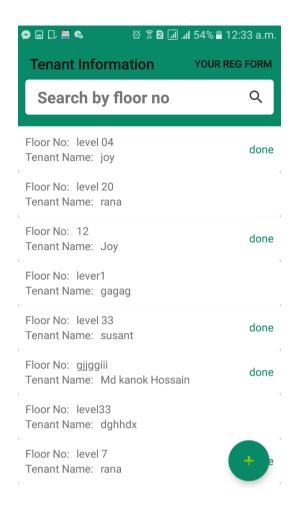

Figure 5.10: Tenant Information

By selecting a tenant the landlord can verify him and save the tenant's personal information in the database. To verify the tenant the landlord need to inter his key and if the key match then the verification and send option will appear. Otherwise he cannot save the information of his tenant in the database. Figure 5.11 shows the verification and send method.

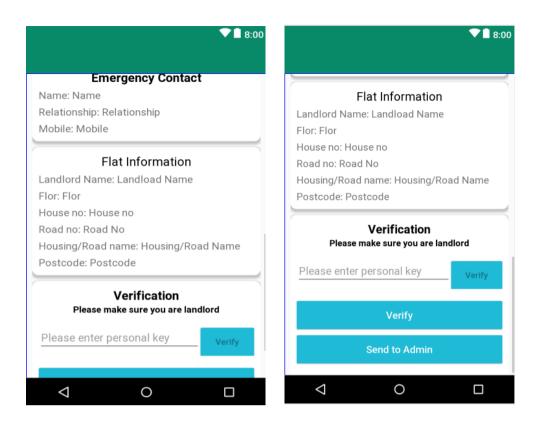

Figure 5.11: Tenant Verification

## **5.3 Implementation of Interaction**

We implement our app for the user. Interaction makes a system attractive and popular to the user. So it's very important to interact with the user so that it can meet up their need. To interact with the user we try to make our app simple and easily usable. We implement our app with responsive UI for better user experience. To implement an easy interface we use easily understandable icon, text and button option.

Our app is successfully implemented with necessary equipment that can easily interact with the user. It has an impressive interaction with the user.

## **5.4 Testing implementation**

Our goal is to design a series of test cases that has a high likelihood of finding errors. To uncover the errors software techniques are used. This techniques provide systematic guidance for designing test that

- 1. Exercise the internal logic of software components and
- 2. Exercise the input and output domains of the program to uncover errors in program function, behavior and performance.

Table 5.1: Test case shows the following test case has been done for several time to detect errors.

| Sno | Test Case | Test Case | Test Case   | Step                                    | Expected      | Actual  | Test Case |
|-----|-----------|-----------|-------------|-----------------------------------------|---------------|---------|-----------|
|     | Id        | Name      | Description |                                         | Result        | Result  | Status    |
|     |           |           |             |                                         |               |         | Pass/Fail |
|     |           |           |             |                                         |               |         |           |
|     |           |           |             |                                         |               |         |           |
| 1   | Login     | Validate  | To verify   | Enter the                               | Login         | Login   | Pass      |
|     | Admin     | login     | that login  | login                                   | successful or | success |           |
|     |           |           | name on     | name and                                | an error      | -ful    |           |
|     |           |           | login page  | password                                | massage       |         |           |
|     |           |           |             | and click                               | "Failed Sign  |         |           |
|     |           |           |             | Sign in                                 | in" must be   |         |           |
|     |           |           |             | button                                  | shown         |         |           |
|     |           |           |             |                                         |               |         |           |
|     |           |           |             |                                         |               |         |           |
| 2   | Login     | Validate  | To verify   | Enter the                               | Login         | Login   | Pass      |
|     | User      | login     | that login  | login                                   | successful or | success |           |
|     |           |           | name on     | name and                                | an error      | -ful    |           |
|     |           |           | login page  | password                                | massage       |         |           |
|     |           |           |             | and click                               | "Failed Sign  |         |           |
|     |           |           |             | Sign in                                 | in" must be   |         |           |
|     |           |           |             | button                                  | shown         |         |           |
|     |           |           |             | 3 3 4 4 4 4 4 4 4 4 4 4 4 4 4 4 4 4 4 4 | 523 (11)      |         |           |
|     |           |           |             |                                         |               |         |           |
|     |           |           |             |                                         |               |         |           |

| 3 | Password | Validate | To verify  | Enter      | An error      | Passwo  | Fail |
|---|----------|----------|------------|------------|---------------|---------|------|
|   |          | Password | that       | password   | message       | -rd is  |      |
|   |          |          | password   | and login  | "password     | invalid |      |
|   |          |          | on login   | name and   | invalid" must |         |      |
|   |          |          | page       | click Sign | be displayed  |         |      |
|   |          |          |            | in Button  |               |         |      |
|   |          |          |            |            |               |         |      |
| 4 | Sign Out | Sign out | To log out | Click on   | Sign out from | Sign    | Pass |
|   |          | from the | from the   | the Sign   | the system    | out     |      |
|   |          | system   | account    | out button |               | Success |      |
|   |          |          |            |            |               | -ful    |      |
|   |          |          |            |            |               |         |      |

# **5.5 Test Result and Reports**

Test Reports represent the result of the test in a formal way. Report contains the data which we evaluated in a professional and organized manner. Report describe the operating condition and shows the result with test objective. By analyzing the testing report we can say whether the app is ready to use or not. In table 5.1 we describe the test case no, test case id, test case description, step of the test case, expected result and what is the actual result is and the test case status which can be pass or fail. Using these criteria we took several number of tests and got the accurate result. The accuracy is 100%. So, we can say that our app is error free and user acceptable.

#### **CHAPTER 6**

#### CONCLUSION AND FUTURE SCOPE

#### **6.1 Discussion and Conclusion**

Now-a-days maintain security in a city is a big problem. To maintain security the government should have the information about the people of an area. Our app is implemented to maintain information about the people. So it will render a great effort to the government and the people of an area. In the age of computer science analog system for maintaining information is an old process. People can serve their personal information by using their android phone. It will also save their time. Using our app government can easily maintain all the information at a time in a single database.

If the user fill free to use our app and accept our work in a cordial heart then the implementation of the application will successful.

## **6.2 Future Scope**

We cannot implement some important feature in our app. But our exertion won't be stop. We want to add some more features that will bring benefit to the landlord and the tenant. The main field user of our app are the tenant and the landlord. This app also gives service to them for communication. We want to add a payment system in our application. Using this payment method tenant can pay the rent in every month. The app will also keep a record of the transition. We are concern to implement a feature where landlord can give add for rent and the tenant can easily find his suitable place for living.

#### REFERENCES

[1] http://www.bickerstaffparham.com/posts/8-useful-mobile-apps-for-property-managers [last accessed: Mar 15, 2018]

[2]http://www.google.com/search?q=starpoint+tenant+screening+reviews&oq=starpoint+tenant&aqs=chrome.1.69i57j0l2.8707j0j7&sourceid=chrome&ie=UTF-8 [last accessed: Mar 15, 2018]

[3] http://www.balancepointpayroll.com/7-must-have-mobile-apps-for-property-managers/ [last accessed: Mar 20, 2018]

[4] https://www.softwareadvice.com/property/management-apps-comparison/ [last accessed: Mar 20, 2018]

#### **APPENDIX**

## **Appendix A: Project Reflection**

We started our journey from Fall 2017 to implement this android application. We tried to make a user friendly interface of our project. The main feature of our project is to sending the tenants information to the police station through the landlord. Our app will give the better service to maintain security and manage crime in a city area. It's very essential to keep the information of the landlord and the tenant to the government. Naw-a-days people are more likely to use the smartphone in their practical life. This app provides them a service in practical life. To implement this application first we build a model of our application then we implement our app step by step. After a long journey and hard work finally we able to reach our goal.

Our app provides service both of the user and the government. It also reduce time and the use of paper. Information can also be stored in a single database which helps to reduce data redundancy. Using this app people can easily send their personal information to save in the database. So, they will aware of providing information to the government and will not deprive of giving information. We believe that our application will be a positive and effective for users.

## **Appendix B: Related Diagrams**

To implement our proposed application at first we build a model of our app. We use some diagrams and use case model to analyze how we can implement our app. The first diagram we create the use case diagram. From the use case diagram we can know about user of our app and what is their activity in the app. In our LandNant app there are three users. They are landlord, tenant and the police station. Police station acts as the admin. We also use business process model which acts a flow chart. In this section we describe the activity of the user and how they interact with the system. We implement our application using android studio and firebase. In this section we add some diagrams from the user interface and back-end. Figure A.1 shows the use case diagram.

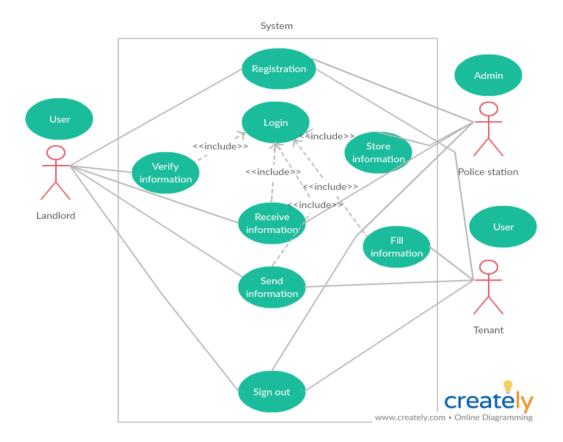

Figure A.1: Use Case Model

Figure A.2 shows the database of our application.

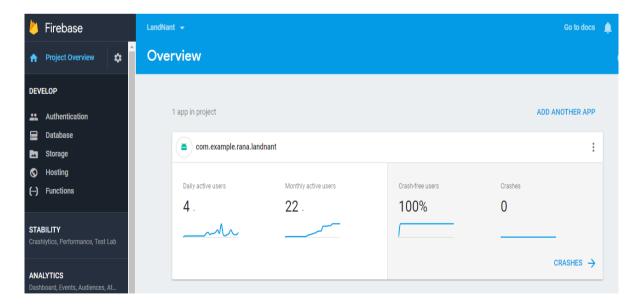

Figure A.2: Database

# PLAGIARISM REPORT

Checked by: <a href="https://my.plagramme.com/">https://my.plagramme.com/</a>

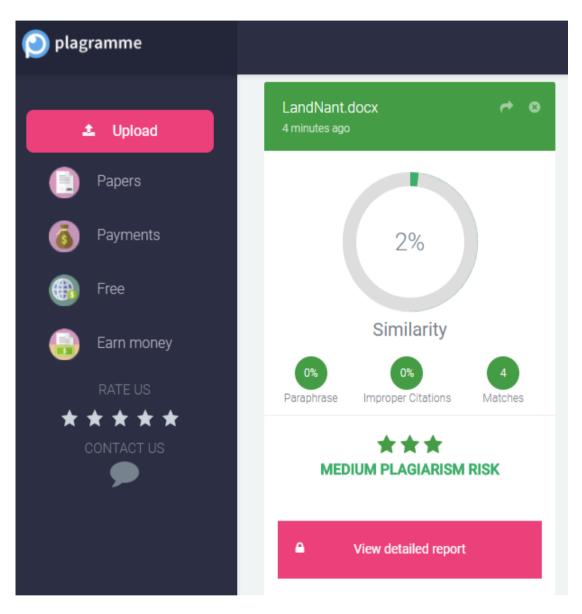

Figure: Plagiarism Report